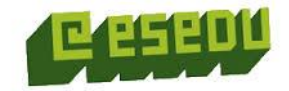

## Tieto- ja viestintätekniikan sovellukset

Jorma Flinkman

Ver 1.0

### Aiheet ja sisältö

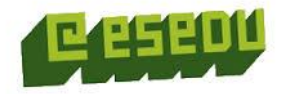

- Sovellusten monipuolinen käyttö eri tilanteiden ja tarpeiden mukaan
- Perus toimisto-ohjelmat ja niiden käyttömahdollisuudet:
	- Tekstinkäsittely
	- Taulukkolaskenta
	- Esitysgrafiikka
	- Sähköposti
	- Internet
- Ohjeiden ja oppaiden käyttö
- Sähköiset asiointipalvelut

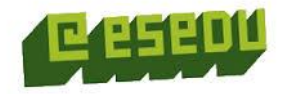

### Office 365

- Office 365 osaaminen
- OneDrive ja tiedonhallinta
	- Tiedon tallennus ja järjestely (mm. kansioiden hallinta)
	- Tiedon jakaminen opettajalle, opiskelutovereille ja yleisesti netissä
- Perusohjelmat
	- Tekstinkäsittely, taulukkolaskenta, esitysgrafiikka
	- Internet ja sähköposti

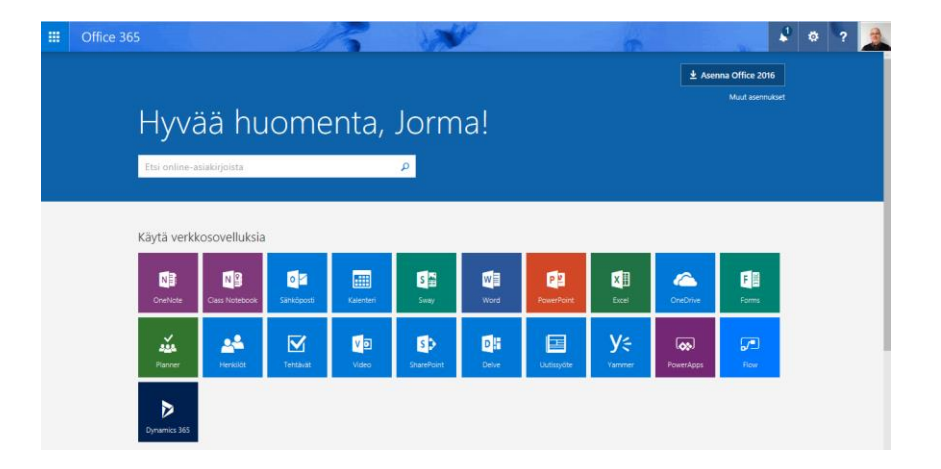

### **OneDrive**

- Tiedon tallennus ja järjestely (mm. kansioiden hallinta)
- Tiedon jakaminen opettajalle, opiskelutovereille
- Videomateriaalit (Esedun omaa tuotantoa)
	- Tiedoston vieminen OneDriveen [https://www.youtube.com/watch?v=oXXta\\_yGqkc](https://www.youtube.com/watch?v=oXXta_yGqkc)
	- Tiedoston jakaminen [https://www.youtube.com/watch?v=1x\\_ECkjrLgU](https://www.youtube.com/watch?v=1x_ECkjrLgU)
	- Kansion jakaminen https://www.youtube.com/watch?v= LTJp1wxiRg

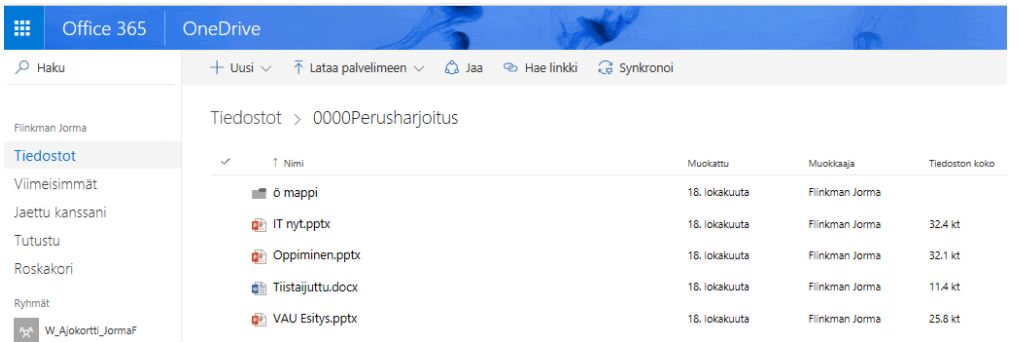

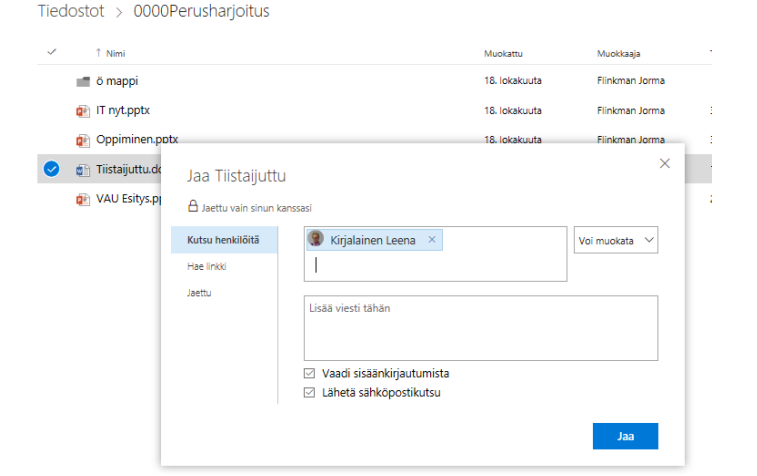

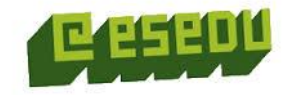

## Perusohjelmat (Office 365)

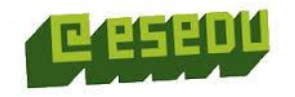

- Mitä osaat jo nyt?
	- Tekstinkäsittely, Taulukkolaskenta, Esitysgrafiikka, Sähköposti
- Käydään läpi / kerrataan perusteet.

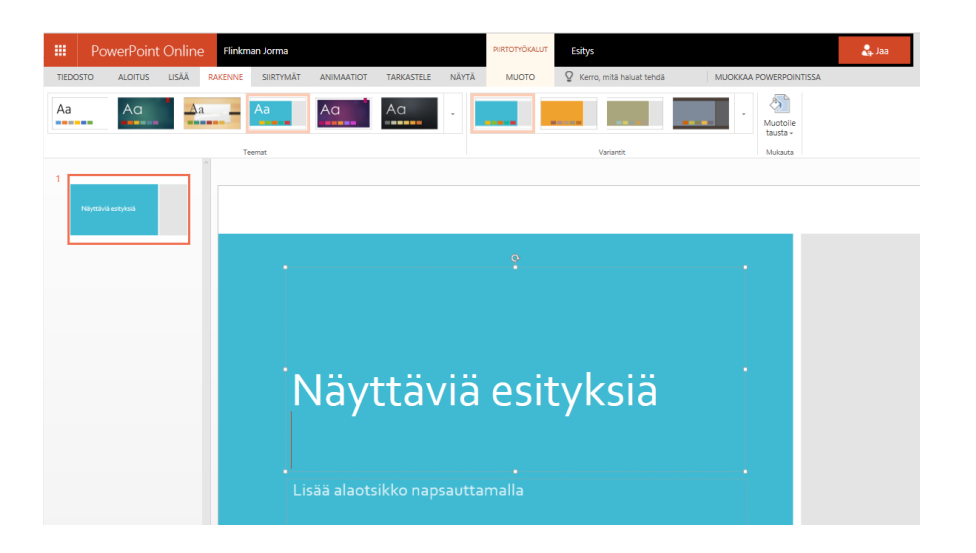

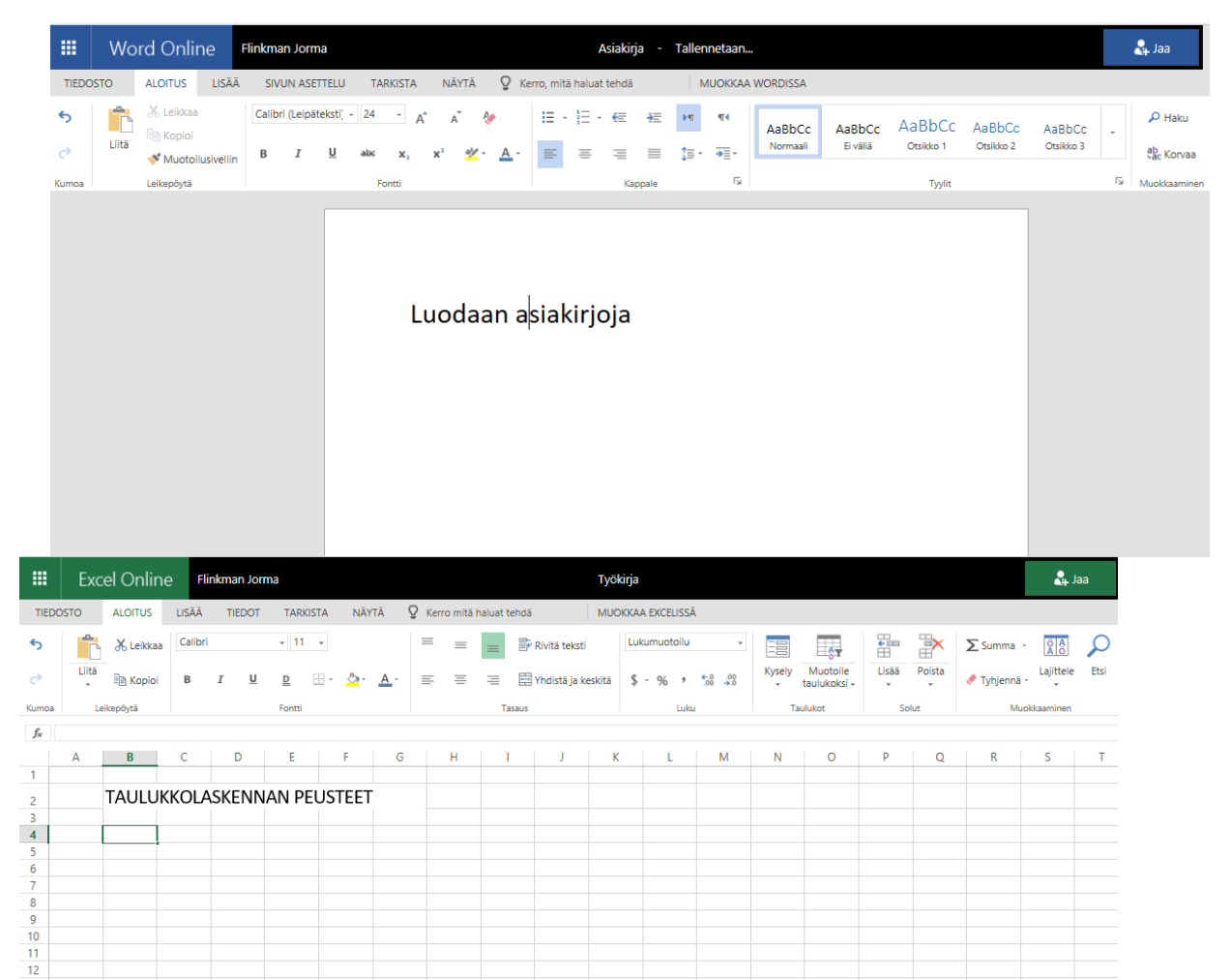

### Peukku ylös tai alas – Osaatko jo seuraavat asiat?

- Tiedostojen tallennus eri ohjelmilla
- Tekstinkäsittelyn perusteet
	- Tekstin kirjoitus, perusmuokkaus, ylä- / alatunniste.
	- Kuvan ja taulukon lisäys.
- Taulukkolaskennan perusteet
	- Tiedon syöttö taulukkoon, solujen muotoilu.
	- Laskukaavan luonti, keskiarvo, min ja maks funktiot.
	- Peruskaavio (pylväät, ympyrä).

### • Esitysgrafiikka

- Esityksen aloitus.
- Tekstin ja kuvien lisäys ja muotoilu.
- Teema ja taustan muotoilu.
- Erilaiset tulostusvaihtoehdot.
- Internet ja sähköposti
	- Tiedonhaku ja tulosten arviointi.
	- Sähköpostin perustoiminnot.
		- Lähetys, liitteet, järjestely, osoitteet.
- Tiedostojen julkaisu PDF muodossa.

Ei hätää jos peukku oli välillä alaspäin – Nyt opetellaan  $\odot$ 

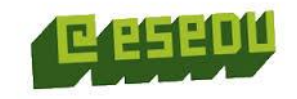

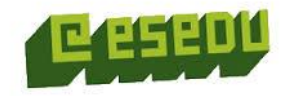

### Ohjeet ja oppaat

- Käytössämme on oppilaitoksen omat oppaat eri ohjelmille pdf muodossa. Linkit OneDrivessa. Opettaja ohjeistaa.
	- Perusoppaat Word, Excel, PowerPoint
	- Lisäksi mm. Outlook ja Internet opaat
- Käytössä on myös Ornanetin materiaali. Ne löytyvät Moodlesta (ATKkirjat).

### Muista myös

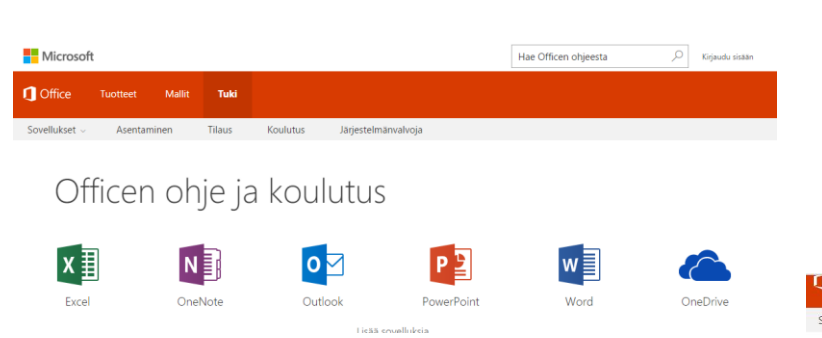

- Ohjelmien omat oppaat Microsoftin sivuilla
	- Office 2016 [Pikaopas](https://support.office.com/fi-fi/article/Office-2016-pikaoppaat-25f909da-3e76-443d-94f4-6cdf7dedc51e)
	- Officen ohje ja [koulutussivut](https://support.office.com/fi-fi/)
- Hakuohjelmilla (esim .Google) löytyy netistä runsaasti oppaita eri ohjelmille.
- Ja muista painike F1, jolla ohjelman oman ohjeen saat aina auki.
- Harjoitellaan  $\odot$ 
	- Etsitään Word ohjeesta sivunumeron ohje.

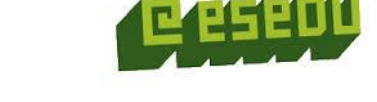

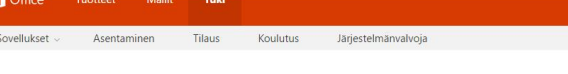

Office 2016 - pikaoppaat

Dlemme Juoneet uudet Word-, Excel-, PowerPoint-, Outlook- ja OneNote-versiot Windows-tietokoneille. Lataa maksuttoma pikaoppaat ja tutustu näiden sovellusten käyttöön.

Lisätietoja sovellusten uusista ominaisuuksista on kohdassa Office 2016:n uudet ja parannetut ominaisuude

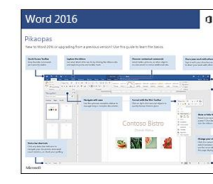

 $-$ 

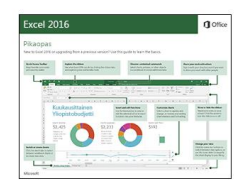

Word 2016 - pikaopa: » Lataa PDF

Excel 2016 - pikaopas » Lataa PDF

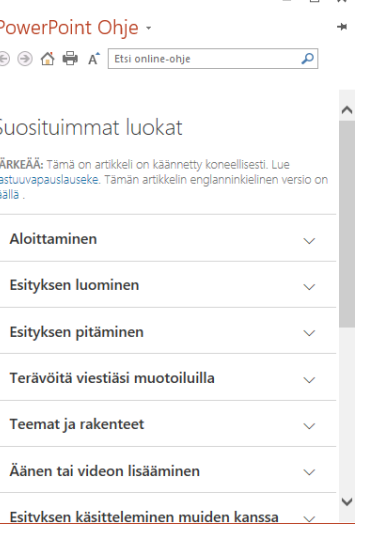

### Perusohjelmat ja Moodle

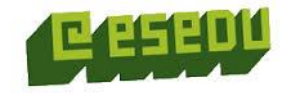

- Perusohjelmien opiskelua voi tehdä myös Esedun Moodle verkkooppimisympäristössä.
- Voit tarvittaessa osallista Tietokoneen ajokorttikurssille tai vain yksittäisen ohjelman opiskeluosaan. Opettaja antaa tarkemmat tiedot aloittamiseen ja suorittamiseen tarvittaessa.
- Moodle materiaali sisältää opetusmonisteita ja lyhyitä videoita. Keskeisiä ovat myös oppimistehtävät, jotka palautetaan Moodlen kautta opettajalle. Tehtävistä saat palautetta.

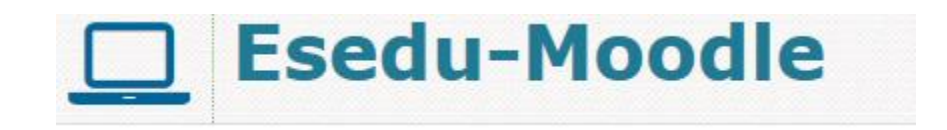

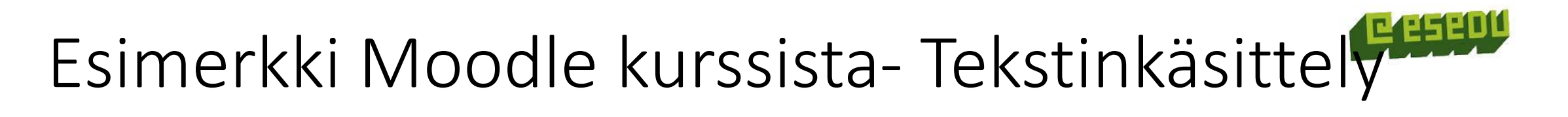

 $\epsilon$ 

壶

中 数。

### **ATK-ajokortti**

**ASETUKSET** 

Kurssin ylläpito

Muokkaustila pois

**Käyttäjähallinta** 

Aktiviteettien valitsin pois päältä Muokkaa asetuksia

basic Women water and Chambers Capture also Research and P

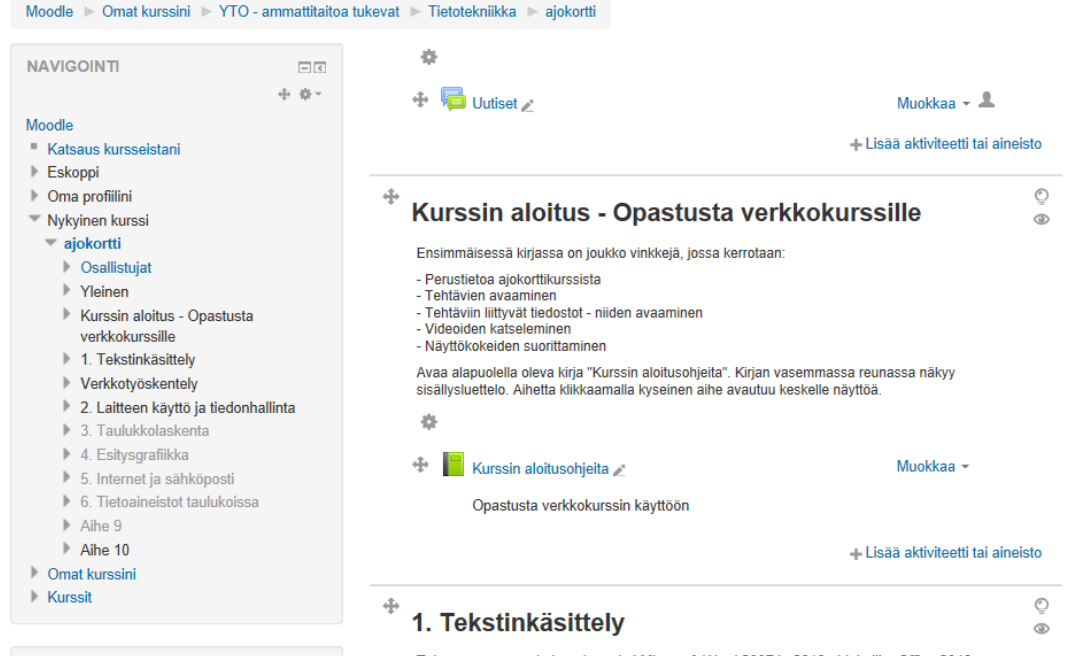

Tehtävät on suunniteltu tehtäväksi Microsoft Word 2007 ja 2010 ohjelmilla. Office 2013 on tulossa ja tehtävien ohjeistus saattaa olla hieman erilainen ohjelmaversioon nähden. Suuria muutoksia ei kuitenkaan ole odotettavissa.

Open Officea käyttävät joutuvat soveltamaan asioita. Kaikki ohjeet eivät sovellu suoraan Open Office tuotteille, vaikka niissä onkin paljon samanlaisia osia. Sinun ei kuitenkaan tarvitse rvnnätä kauppaan ostamaan Microsoftin ohielmia. Teetättää vain enemmän työtä löytää asiat Open Offisesta ohjeilla, jotka on tehty Microsoftia silmällä pitäen.

Katso moduulin ajokorttivaatimukset Tieke ry:n sivulta

### **ATK-ajokortti**

**SISÄLLYSLUETTELO** 

Harioitus 2 - tekstin muokkaus

Harioitus 6 - kertausta

**Harioitus 7 - taulukk** 

Harioitus 8 - Iuettelomerki

Harjoitus 10 - pöytäkirja

Harioitus 9 - Asiakiriastandard

Lisäharjoitus 1 - viisi pientä tehtä

Lisäharjoitus 2 - asiakirjastandard

Julkaiseminen PDF muotoor

Katsaus kursseistani

**NAVIGOINTI** 

Moodle

 $\triangleright$  Eskoppi

▶ Oma profiilini

= aiokortti

<sup>\*</sup> Nykyinen kurssi

▶ Osallistujat  $\triangleright$  Yleinen

Kurssin aloitus - Opastusta

Word palautus - tekstin

Tekstit Wordin harjoituksiin + kuvia

verkkokurssille

1. Tekstinkäsittely Tekstinkäsittely Word

Harinitus 3 - munkkaus, sisenny

Harjoitus 4 - riippuva sisennys, tunnisteet

Harinitus 5 - tekstin munkkaus lagiemmi

Harioitukset 1A ja 1B - kirjoitusharioitukset

Moodle ▶ Omat kurssini ▶ YTO - ammattitaitoa tukevat ▶ Tietotekniikka ▶ ajokortti ▶ 1. Tekstinkäsittely ▶ Tekstinkäsittely Word

### **Tekstinkäsittelv Word**

### Harjoitukset 1A ja 1B - kirjoitusharjoitukset

Kirjoitusharjoituksia. Ensimmäiset harjoitukset eivät sisällä erillisiä tiedostoja moodlesta. Tehtävien avulla opitaan oikeaoppinen kirjoittaminen ja kappalejaot (enter-painikkeen käyttö oikeassa paikassa).

**Harioitus 1A** 

Kirjoitusharjoitus, Fontti, koko, oikoluku, riviväli, tavutus, ClipArt-kuva (kuvakirjaston käyttäminen) Malli valmiista tehtävästä

### **Harioitus 1B**

Videot

Kirjoitusharjoitus. Vaihto- (shift) ja AltGr -painikkeiden käyttö erikoismerkeissä. Tekstin asettelu sarkain-painiketta käyttäen (näppäimistön vasen reuna, Ca vläpuolella), muotoilut B ja U

### Video 1\_1: Asiakirjan aktivointi, tekstin fontti ja koko

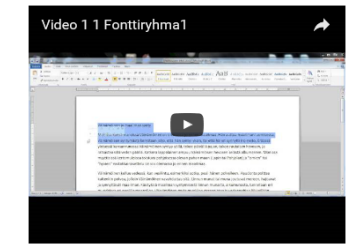

### Linkki yllä videoon (yllä) <https://youtu.be/UalzmrGcSmg>

### Lisämateriaalia perusohjelmiin on saatavilla Moodlessa. Ohjeet opettajalta

### **ATK-kirjat** Moodle > Omat kurssini > YTO - ammattitaitoa tukevat > Tietotekniikka > atk kiriat **NAVIGOINTI**  $\Box$ **Yleinen** ÷ 0 · Moodle **MsOffice kirioja, Ornanet** Katsaus kursseistani  $\blacktriangleright$  Eskoppi ▶ Oma profiilini **Nykyinen kurssi** 45  $\equiv$  atk kirjat  $\bigoplus$  Uutiset ▶ Osallistuiat Muokkaa –  $\triangle$  $\mathbb{F}$  Yleinen ← Lisenssi, Win7 ja Office2010 Muokkaa - $\mathbb{W}$  Windows  $\bigoplus$  Lisenssi, Win8.1 ia Office2013  $\mathbb F$  Word Muokkaa ~  $\triangleright$  Excel  $\bigoplus$  Lisenssi, versiot 2016 Muokkaa -PowerPoint  $\triangleright$  Access + Lisää aktiviteetti tai aineisto ▶ Yhteiskäyttö Tietoaineistot taulukoissa ф  $_{\odot}$ **Comat kurssini Windows**  $_{\tiny \odot}$ ▶ Kurssit 器  $\bigoplus$  **Mindows 10** Muokkaa -**ASETUKSET**  $\Box$  $\bigoplus$  **M** Windows 8.1 中 章 > Muokkaa -Kurssin ylläpito Windows7 Muokkaa -Muokkaustila pois ← Mindows 7 ohje Muokkaa -Aktiviteettien valitsin pois päältä Muokkaa asetuksia + Lisää aktiviteetti tai aineisto Käyttäjähallinta V Suodattimet Æ.  $\sqrt{2}$

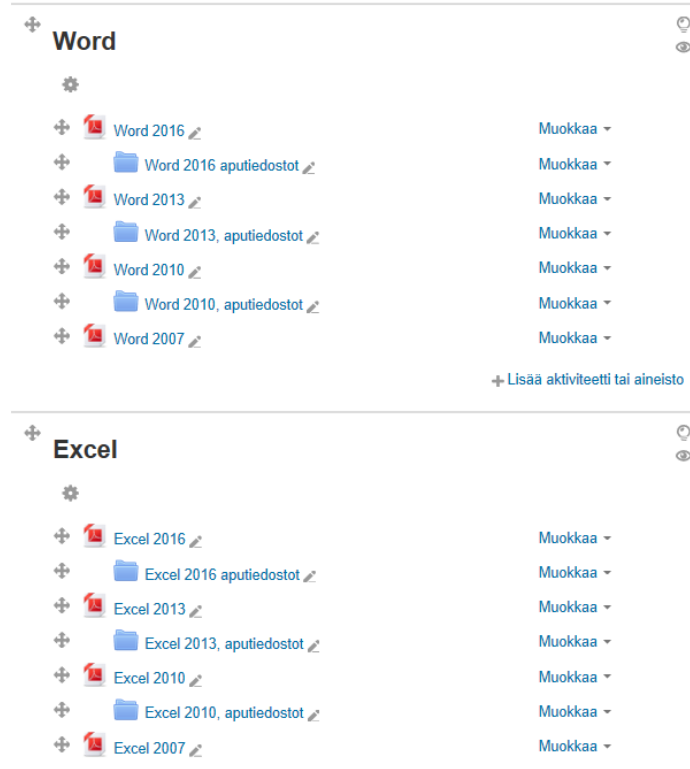

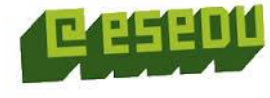

# Mallia Word 2013 materiaalista (Ornanet)

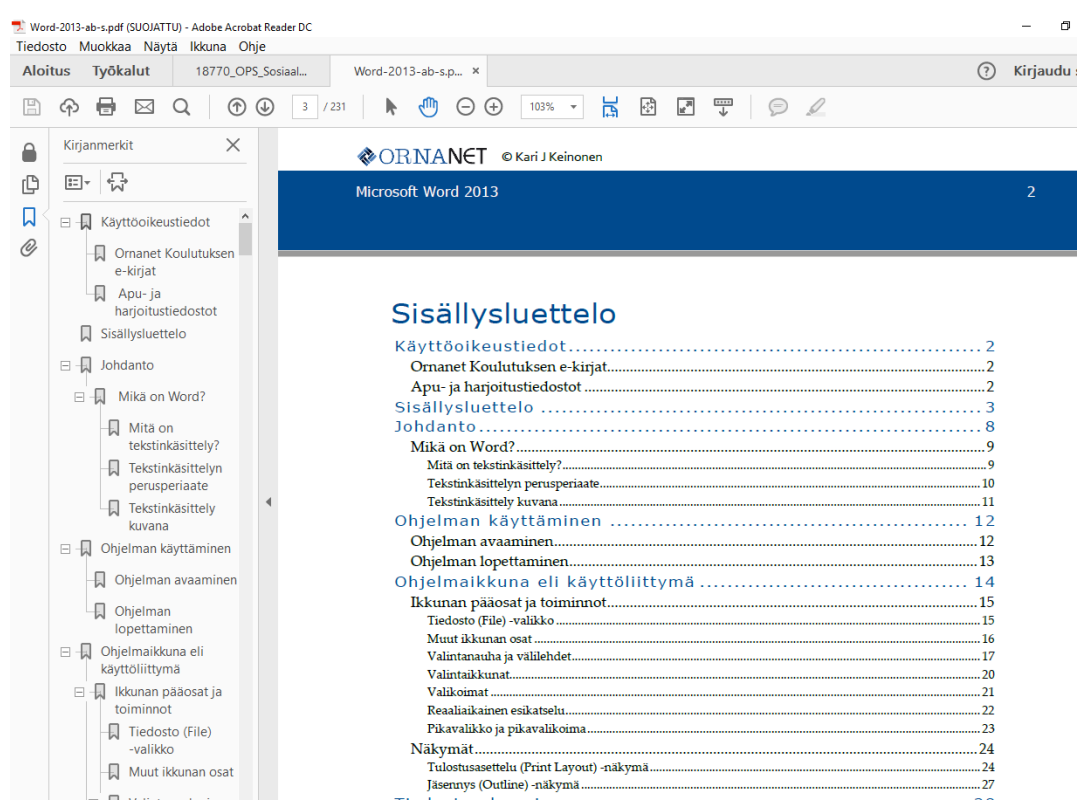

### Ohjelmaikkuna eli käyttöliittymä

Käyttöliittymä on suunniteltu tukemaan tehtäväkeskeistä työskentelyä. Käyttäjän huomio pyritään suuntaamaan asiakirjaan. Microsoftilla on pyritty luomaan työtila jossa käyttäjät voivat mahdollisimman tehokkaasti ja keskeytyksittä keskittyä tuottavaan työhön. Käyttöliittymä kuitenkin on toteutettu melko valjuin värein, joten se hieman hankaloittaa eri toimintojen löytymistä.

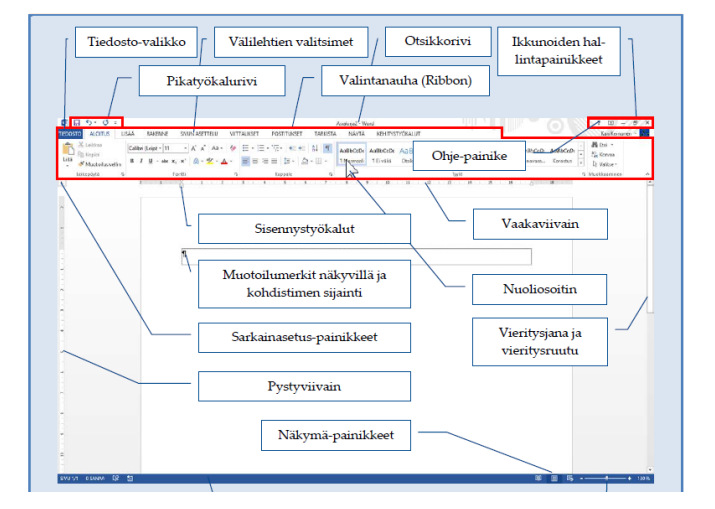

### Sähköiset asiointipalvelut

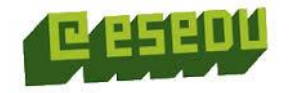

- Nykyisin yhä suurempi joukko erilaisia palveluita on saatavilla verkossa sähköisinä palveluina.
- [www.suomi.fi](http://www.suomi.fi/) sivustolta saa runsaasti tietoa näistä [palveluista](http://www.suomi.fi/suomifi/suomi/asioi_verkossa/lomakemuodot/sahkoiset_asiointipalvelut/index.html?style=print)
- Kysymys1: Mitä sähköisiä palveluita sinä käytät?
- Kysymys2: Miten käyttäjät tunnistautuvat palveluihin?
- Parikeskustelu: Mitä sähköisiä asiointipalveluita haluaisitte tulevaisuudessa käyttää?

### Kiitos

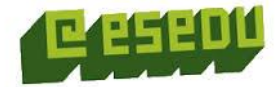